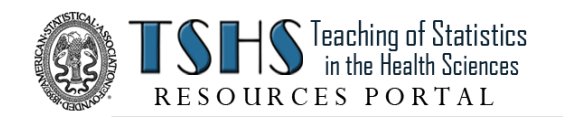

# **TSHS Resources Portal**

**Instructions for Submission**

*Version June 23, 2016*

**Welcome to the ASA Teaching of Statistics in the Health Sciences Section Resources Portal!** We invite submissions of well-documented datasets and/or associated teaching resources for posting on the TSHS Resources Portal.

#### **Peer Review**

All submissions will be peer-reviewed by our Editorial Board.

#### **BEFORE YOU BEGIN**

Download the zip file, **TSHS Resources Portal\_For Contributors.zip** This zip file contains everything you need.

### **INSTRUCTIONS**

If you are submitting a teaching dataset only, please follow the instructions for a teaching dataset in Part A below. If you are submitting a teaching resource that is associated with an existing Portal dataset, please follow the instructions for a teaching resource in Part B below. If you are submitting a teaching dataset AND an associated teaching resource, please complete both Parts A and B below.

### **A. FOR A TEACHING DATASET**

#### **STEP 1:**

Complete the **Dataset Submission Form**. Save under a new name.

*Note: Submitters of a new dataset must be the owner of the dataset or have obtained permission to share the dataset.*

#### **STEP 2:**

Edit the **Data Dictionary Template** to create your data dictionary. Save under a new name.

#### **STEP 3:**

Edit the **Dataset Introduction Template** to create your dataset introduction. Save under a new name.

#### **STEP 4:**

Bundle the three files above along with your dataset (in at least two formats as described in the submission form) into a single zipfile. (If you are also submitting a teaching resource, please include all necessary files for both the dataset and the teaching resource in a single zipfile.)

#### **STEP 5:**

Email your submission zipfile to: **tshsportal@gmail.com**.

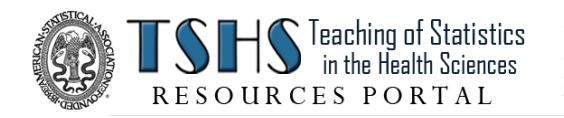

## **B. FOR A TEACHING RESOURCE**

#### **STEP 1:**

Complete the **Teaching Resource Submission Form**. Save under a new name.

#### **STEP 2:**

Edit the **Teaching Resource Overview Template** and use it to create your teaching resource overview. Save under a new name.

#### **STEP 3:**

Obtain a Creative Commons license for each item in your teaching resource, and incorporate it into all of the relevant items.

**Note: All teaching materials submitted to the TSHS Resources Portal must contain a Creative Commons License**. This license is free, easy to obtain, and full instructions are provided here. We recommend that you choose the license, *"Attribution-NonCommercial-ShareAlike License (CC BY-NC-SA)"*. According to CreativeCommons.org, "This license lets other remix, tweak, and build upon your work non-commercially, as long as they credit you and license their new creations under the identical terms. Please visit the Creative Commons instruction page at http://www.causeweb.org/tshs/licensing-instructions/ for support in obtaining your license.

#### **STEP 4:**

Bundle the two files above along with all of the files needed for your teaching resource into a single zipfile. (If you are also submitting a teaching dataset, please include all necessary files for both the dataset and the teaching resource in a single zipfile.)

#### **STEP 5:**

Email your submission zipfile to: **tshsportal@gmail.com**.